### www.hd.philips.com

BDP2985

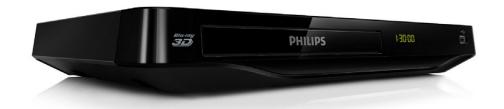

| EN    | User manual        | 7  |
|-------|--------------------|----|
| FR-CA | Mode d'emploi      | 27 |
| ES    | Manual del usuario | 49 |

#### **EN:** For further assistance, call the customer support service in your country.

- To obtain assistance in the U.S.A., Canada, Puerto Rico, or the U.S.Virgin Islands, contact Philips Customer Care Center at 1-866-309-0846
- To obtain assistance in Mexico, contact Philips Customer Care Center at 01 800 504 62 00

#### FR: Pour obtenir de l'aide supplementaire, communiquez avec le centre de service a la clientele de votre pays.

- Pour obtenir de l'aide aux États-Unis, au Canada, a Puerto Rico ou aux lles Vierges americaines, communiquez avec le centre de service a la clientele Philips au :1-866-309-0846
- Pour obtenir l'aide au Mexique, entrez en contact avec le centre de soin de client de Philips a 01 800 504 62 00

#### ES: Para obtener mas informacion, llame al servicio de soporte al cliente de su pais.

- Para obtener asistencia en los Estados Unidos, en Canada, Puerto Rico o en las Islas Virgenes de los Estados Unidos, comuniquese con Centro de atencion al cliente de Philips al 1-866-309-0846
- Solo para Mexico CENTRO DE ATENCION A CLIENTES LADA. 01 800 504 62 00 Solo Para Mexico.

For Product recycling information, please visit - www.recycle.philips.com

Para obtener información de productos de reciclaje, por favor visite - www.recycle.philips.com

Para obtener información del reciclaje de productos, por favor visite - www.recycle.philips.com

**PHILIPS** 

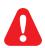

- EN Before you connect this Blu-ray disc/ DVD player, read and understand all accompanying instructions.
- FR Avant de brancher ce lecteur de disques Blu-ray/DVD, prenez le temps de lire toutes les instructions et assurez-vous que vous les comprenez.
- ES Antes de utilizar este reproductor de Blu-ray / DVD, asegúrese de leer y comprender las instrucciones adjuntas.

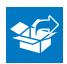

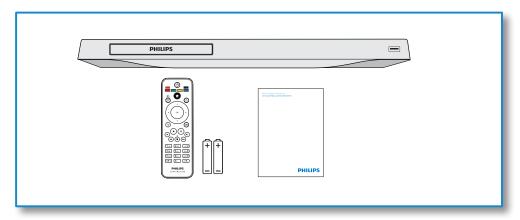

# 

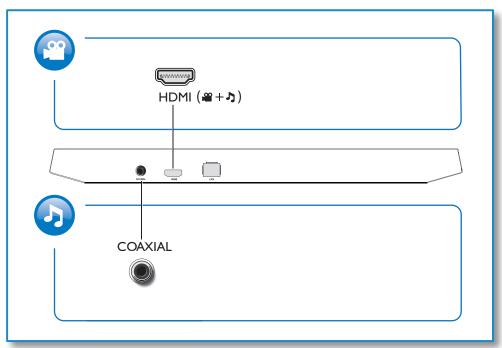

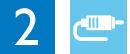

# **HDMI**

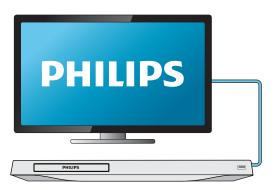

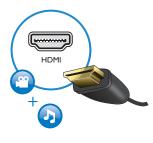

## COAXIAL

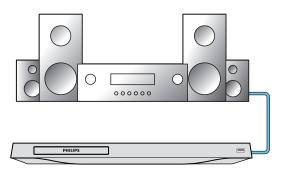

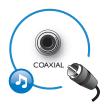

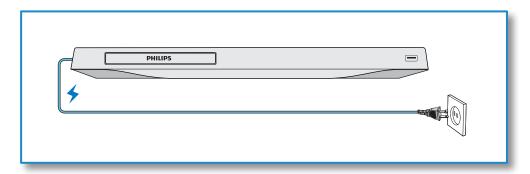

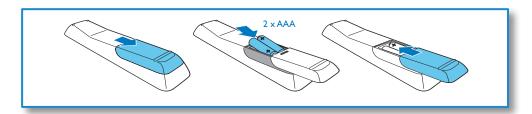

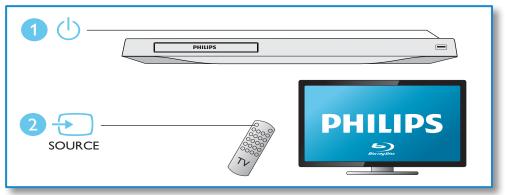

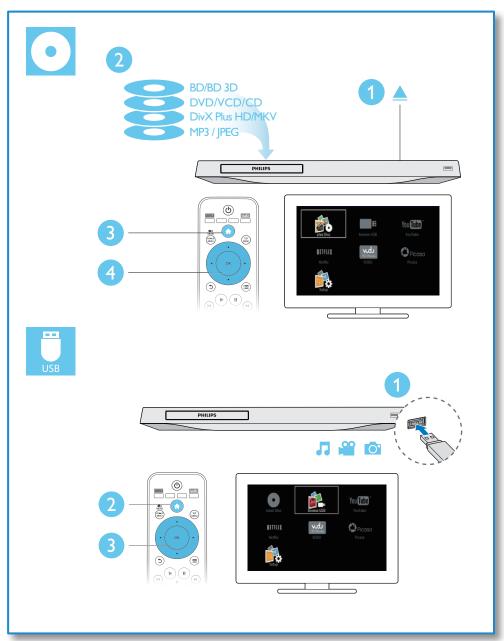

# Contents

| 1 | Hookup and play                   | 2-6 |
|---|-----------------------------------|-----|
| 2 | Important                         | 8   |
|   | Important Safety Instructions     | 8   |
|   | 3D health warning                 | 9   |
|   | Care for your product             | 9   |
|   | Care of the environment           | 10  |
| 3 | Use your Blu-ray disc/ DVD player | 10  |
|   | Basic play control                | 10  |
|   | Video, audio and picture options  | 11  |
|   | DivX videos                       | 12  |
|   | Play a musical slideshow          | 13  |
|   | BonusView on Blu-ray              | 13  |
|   | BD-Live on Blu-ray                | 13  |
|   | Play a Blu-ray 3D video           | 14  |
|   | Set up a network                  | 14  |
|   | Netflix                           | 14  |
|   | Vudu                              | 15  |
|   | YouTube                           | 15  |
|   | Picasa                            | 15  |
|   | Use Philips EasyLink              | 16  |
| 4 | Change settings                   | 17  |
| • | Picture                           | 17  |
|   | Sound                             | 17  |
|   | Network (installation, status)    | 17  |
|   | Preference (languages, parental   |     |
|   | control)                          | 18  |
|   | Advanced options (clear memory)   | 18  |
| 5 | Update software                   | 19  |
|   | Update software via the Internet  | 19  |
|   | Update software via USB           | 19  |

| 6 | Specifications  | 20 |
|---|-----------------|----|
| 7 | Troubleshooting | 21 |
| 8 | Notice          | 24 |

# 2 Important

Know these safety symbols

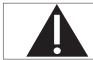

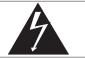

This 'bolt of lightning' indicates uninsulated material within your unit may cause an electrical shock. For the safety of everyone in your household, please do not remove product covering.

The 'exclamation point' calls attention to features for which you should read the enclosed literature closely to prevent operating and maintenance problems.

WARNING:To reduce the risk of fire or electric shock, this apparatus should not be exposed to rain or moisture and objects filled with liquids, such as vases, should not be placed on this apparatus.

CAUTION: To prevent electric shock, match wide blade of plug to wide slot, fully insert.

### Important Safety Instructions

- 1) Read these instructions.
- 2 Keep these instructions.
- 3 Heed all warnings.
- 4 Follow all instructions.
- 5 Do not use this apparatus near water.
- 6 Clean only with dry cloth.
- Do not block any ventilation openings. Install in accordance with the manufacturer's instructions.
- 8 Do not install near any heat sources such as radiators, heat registers, stoves, or other apparatus (including amplifiers) that produce heat.

Do not defeat the safety purpose of the polarized or grounding-type plug. A polarized plug has two blades with one wider than the other. A grounding type plug has two blades and a third grounding prong. The wide blade or the third prong are provided for your safety. If the provided plug does not fit into your outlet, consult an electrician for replacement of the obsolete outlet.

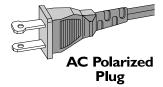

- Protect the power cord from being walked on or pinched, particularly at plugs, convenience receptacles, and the point where they exit from the apparatus.
- (11) Only use attachments/accessories specified by the manufacturer.
- ① Use only with the cart, stand, tripod, bracket, or table specified by the manufacturer or sold with the apparatus. When a cart is used, use caution when moving the cart/apparatus combination to avoid injury from tip-over.

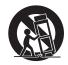

- (13) Unplug this apparatus during lightning storms or when unused for long periods of time.
- (14) Refer all servicing to qualified service personnel. Servicing is required when the apparatus has been damaged in any way, such as power-supply cord or plug is damaged, liquid has been spilled or objects have fallen into the apparatus, the

apparatus has been exposed to rain or moisture, does not operate normally, or has been dropped.

- 15) Battery usage CAUTION To prevent battery leakage which may result in bodily injury, property damage, or damage to the unit:
  - Install all batteries correctly, + and as marked on the unit.
  - Do not mix old and new batteries.
  - Do not mix alkaline, standard (carbonzinc), or rechargeable (ni-cad, ni-mh, etc) batteries.
  - Remove batteries when the unit is not used for a long time.
  - The batteries shall not be exposed to excessive heat such as sunshine, fire or the like.
  - Perchlorate Material special handling may apply. See www.dtsc.ca.gov/ hazardouswaste/perchlorate.
- (16) Apparatus shall not be exposed to dripping or splashing.
- 17 Do not place any sources of danger on the apparatus (e.g. liquid filled objects, lighted candles).
- (8) This product may contain lead and mercury. Disposal of these materials may be regulated due to environmental considerations. For disposal or recycling information, please contact your local authorities or the Electronic Industries Alliance: www.eiae.org.
- Where the MAINS plug or an appliance coupler is used as the disconnect device, the disconnect device shall remain readily operable.

#### EL 6475-S004: 03/12

Class II equipment symbol

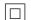

This symbol indicates that the unit has a double insulation system

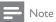

• The type plate is located at the back of the apparatus.

### 3D health warning

- If you or your family has a history of epilepsy or photosensitive seizures, consult a medical professional before exposing yourself to flashing light sources, rapid image sequences or 3D viewing.
- To avoid discomfort such as dizziness, headache or disorientation, we recommend not watching 3D for extended periods of time. If you experience any discomfort, stop watching 3D and do not immediately engage in any potentially hazardous activity (for example driving a car) until your symptoms have disappeared. If symptoms persist, do not resume watching 3D without consulting a medical professional first.
- Parents should monitor their children during 3D viewing and ensure they do not experience any discomfort as mentioned above. Watching 3D is not recommended for children under 6 years of age as their visual system is not fully developed yet.

### Care for your product

- Do not insert any objects other than discs into the disc compartment.
- Do not insert warped or cracked discs into the disc compartment.
- Remove discs from the disc compartment if you are not using the product for an extended period of time.
- Only use microfiber cloth to clean the product.

9

### Care of the environment

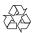

Your product is designed and manufactured with high quality materials and components, which can be recycled and reused.

Never dispose of your product with other household waste. Please inform yourself about the local rules on the separate collection of electrical and electronic products and batteries. The correct disposal of these products helps prevent potentially negative consequences on the environment and human health.

Your product contains batteries, which cannot be disposed of with normal household waste. Please inform yourself about the local rules on separate collection of batteries. The correct disposal of batteries helps prevent potentially negative consequences on the environment and human health.

Please visit www.recycle.philips.com for additional information on a recycling center in your area.

# 3 Use your Bluray disc/ DVD player

Congratulations on your purchase, and welcome to Philips! To fully benefit from the support that Philips offers (e.g. product software upgrade), register your product at www.philips.com/welcome.

### Basic play control

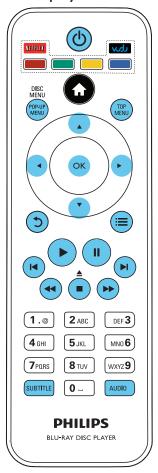

During play, press the following buttons to control.

| Button                          | Action                                |
|---------------------------------|---------------------------------------|
| <u></u>                         | Turn on the player, or switch to      |
|                                 | standby.                              |
| <u></u>                         | Access the home menu.                 |
| <b>▲</b> / <b>■</b>             | Stop play.                            |
|                                 | Press and hold (more than 4           |
|                                 | seconds) to open or close the         |
|                                 | disc compartment.                     |
| П                               | Pause play.                           |
|                                 | Press repeatedly to slow forward      |
|                                 | frame by frame.                       |
| <u> </u>                        | Start or resume play.                 |
| <b>IIIIIIIIIIIII</b>            | Skip to the previous or next track,   |
|                                 | chapter or file.                      |
| <del>44</del> / <b>&gt;&gt;</b> | Fast backward or forward.             |
|                                 | Press repeatedly to change the        |
|                                 | search speed.                         |
|                                 | Press ■ once, and then press ▶▶       |
|                                 | to slow forward.                      |
| AUDIO                           | Select an audio language or           |
|                                 | channel.                              |
| SUBTITLE                        | Select a subtitle language.           |
| DISC                            | Access or exit the disc menu.         |
| MENU /                          |                                       |
| POP-UP                          |                                       |
| MENU                            |                                       |
| TOP                             | Access the main menu of a video       |
| MENU                            | disc.                                 |
| Color                           | Select tasks or options for Blu-ray   |
| buttons                         | discs.                                |
|                                 | Press <b>Netflix</b> to connect to    |
|                                 | Netflix.                              |
|                                 | Press <b>Vudu</b> to connect to Vudu. |
|                                 | Navigate the menus.                   |
|                                 | Press ▲ ▼ to rotate a picture         |
|                                 | clockwise or counter-clockwise        |
|                                 | during slideshow.                     |
| OK                              | Confirm a selection or entry.         |
|                                 |                                       |
| 5                               | Return to a previous display menu     |

# Video, audio and picture options

More options are available for video or picture play from a disc or USB storage device.

### Video options

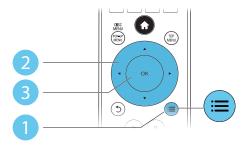

Access more options during video play.

- [Audio Language]: Select an audio language.
- [Subtitle Language]: Select a subtitle language.
- [Subtitle Shift]: Change the subtitle position on the screen. Press ▲ ▼ to change the subtitle position.
- [Info]: Display play information.
- [Character Set]: Select a character set that supports the DivX video subtitle (only for DivX videos).
- [Time Search]: Skip to a specific time via the numeric buttons on the remote control.
- [2nd Audio Language]: Select the second audio language (only for Blu-ray discs that support BonusView).
- [2nd Subtitle Language]: Select the second subtitle language (only for Blu-ray discs that support BonusView).
- [Titles]: Select a title.
- [Chapters]: Select a chapter.
- [Angle List]: Select a camera angle.
- [Menus]: Display a disc menu.

- [PIP Selection]: Display a picture-in-picture window (only for Blu-ray discs that support BonusView).
- [Zoom]: Zoom into a video picture. Press

   ◆ to select a zoom factor.
- [Repeat]: Repeat a chapter or title.
- [Repeat A-B]: Mark two points within a chapter for repeat play, or turn off repeat mode.
- [Picture Settings]: Select a predefined color setting.

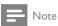

• Available video options depend on the video source.

#### Picture options

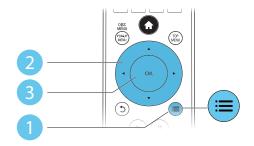

Access more options during slideshow.

- [Rotate +90]: Rotate a picture 90 degrees clockwise.
- **[Rotate -90]**: Rotate a picture 90 degrees counter-clockwise.
- **[Zoom]**: Zoom into a picture. Press ◀▶ to select a zoom factor.
- [Info]: Display picture information.
- **[Duration per slide]**: Set a display interval for a slideshow.
- [Slide Animation]: Select a transition effect for a slideshow.
- [Picture Settings]: Select a predefined color setting.
- [Repeat]: Repeat a selected folder.

#### Audio options

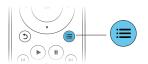

Press = repeatedly to cycle through the following options.

- Repeat the current track.
- Repeat all the tracks on the disc or folder.
- Play audio tracks in a random loop.
- Turn off a repeat mode.

### DivX videos

You can play DivX videos from a disc, or a USB storage device.

#### VOD code for DivX

- Before you purchase DivX videos and play them on this player, register this player on www.divx.com using the DivXVOD code.
- Display the DivXVOD code: press ♠, and select [Setup] > [Advanced] > [DivX® VOD Code].

#### DivX subtitles

- Press SUBTITLE to select a language.
- If the subtitle is not displayed correctly, change the character set that supports the DivX subtitle. Select a character set: press 

  i and select [Character set].

| Character  | Languages                          |
|------------|------------------------------------|
| set        |                                    |
| [Standard] | English, Albanian, Danish,         |
|            | Dutch, Finnish, French, Gaelic,    |
|            | German, Italian, Kurdish (Latin),  |
|            | Norwegian, Portuguese, Spanish,    |
|            | Swedish, and Turkish               |
| [Central   | Albanian, Croat, Czech, Dutch,     |
| Europe]    | English, German, Hungarian, Irish, |
|            | Polish, Romanian, Slovak, Slovene  |
|            | and Serbian                        |
|            |                                    |

| [Cyrillic] | Bulgarian, Belorussian, English, |  |  |  |  |  |  |
|------------|----------------------------------|--|--|--|--|--|--|
|            | Macedonian, Moldavian, Russian,  |  |  |  |  |  |  |
|            | Serbian, and Ukrainian           |  |  |  |  |  |  |
| [Greek]    | Greek                            |  |  |  |  |  |  |
| [Baltic]   | Northern Europe                  |  |  |  |  |  |  |

## =

#### Note

- To use the subtitles, make sure that the subtitle file
  has the same name as the DivX video file name. For
  example, if the DivX video file is named "movie.avi",
  save the subtitle file as "movie.srt", or "movie.sub".
- This player can play subtitle files in the following formats: .srt, .sub, .txt, .ssa, and .smi.

### Play a musical slideshow

Play music and pictures simultaneously to create a musical slideshow.

- 1 From a disc or connected USB storage device, play a music file.
- 2 Press 5, and go to the picture folder.
- 3 Select a picture from the same disc or USB, and press OK to start slideshow.
- 4 Press to stop slideshow.
- 5 Press again to stop music play.

### BonusView on Blu-ray

View special content (such as commentaries) in a small screen window.

This feature is only applicable to Blu-ray discs compatible with BonusView (also known as picture in picture).

- During play, press ≡.
- Select [PIP selection] > [PIP], and press OK.
  - → PIP options [1]/[2] depend on the video contents.

- → The secondary video window is displayed.
- 3 Select [2nd audio language] or [2nd Subtitle Language], and press OK.

### BD-Live on Blu-ray

Access exclusive online services, such as movie trailers, games, ringtones and other bonus contents.

This feature is only applicable to Blu-ray discs that are BD-Live enabled.

- 1 Prepare the Internet connection and set up a network (see "Set up a network").
- 2 Connect a USB storage device to the (USB) connector on this player.
  - A USB storage device is used to store the downloaded BD-Live content.
  - To delete the BD-Live previously downloaded on the USB storage device for memory release, press ↑ and select [Setup] > [Advanced] > [Clear memory].
- 3 Play a disc that is BD-Live enabled.
- 4 On the disc menu, select the BD-Live icon, and press **OK**.
  - → BD-Live starts to load. The loading time depends on the disc and the Internet connection.
- 5 On the BD-Live interface, select an item to access.

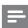

#### Note

- BD-Live services vary from discs and countries.
- When you use BD-Live, data on the disc and this player are accessed by the content provider
- Use a USB storage device with at least 1GB of free space to store the download.

### Play a Blu-ray 3D video

#### What you need

- A 3D compliant TV
- This player is connected to the TV through HDMI
- 3D glasses compatible with the TV
- Make sure that 3D output is turned on: press ♠, and select [Setup] > [Video] >[Watch 3D video] > [Auto].
- 2 Play a Blu-ray 3D video.
- **3** Put on the 3D glasses for 3D effects.
  - To play 3D video in 2D, turn off Blu-ray 3D output (press ♠, and select [Setup] > [Video] > [Watch 3D video] > [Off]).

### Set up a network

Connect this player to a computer network and the Internet to access the services:

- BD-Live: access online bonus features (applicable to Blu-ray discs that are BD-Live enabled)
- **Update software:** update the software of this player via the Internet.
- Netflix: access online videos from Netflix.
- Vudu: access online videos from Vudu.
- YouTube: access YouTube website.
- Picasa: access Picasa website.
- 1 Connect this player to a computer network and the Internet, through wired (Ethernet) or wireless connection.
  - For wired connection, connect a network cable (not supplied) to the LAN port on the back panel of this player.

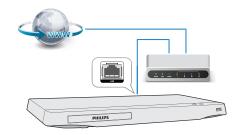

 This player has a built-in Wi-Fi for a wireless connection.

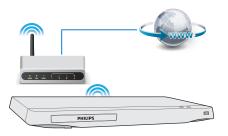

- 2 Perform the network installation.
  - **1),** Press **♠**.
  - 2), Select [Setup], and press OK.
  - 3), Select [Network] > [Network Installation], and press OK.
  - **4),** Follow the instructions on the TV screen to complete the installation.

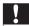

#### Caution

 Before you connect to a network, familiarize yourself with the network router and networking principles. If necessary, read documentation accompanying network components. Philips is not responsible for lost, damaged or corrupt data.

### Netflix

With this player, you can stream movies and TV episodes from Netflix to your TV over the

Internet. Netflix provides online video rental service.

- 1 Connect this player to the Internet (see "Set up a network").
- 2 Press ♠, select [Netflix], and press OK.
  - The Netflix page is displayed on the
- 3 Use the remote control to browse Netflix, and select a video to play.
  - To exit Netflix, press **1**.

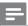

#### Vote

- For more detailed information on the Netflix service, visit www.netflix.com on your computer.
- Netflix customer service may ask you the ESN (electronic serial number) of this player during troubleshooting. To display the ESN, press ♠, and select [Setup] > [Advanced] > [Netflix ESN].

### Vudu

With this player, you can stream videos from Vudu to yourTV over the Internet. Vudu provides on-demand videos which you can rent or purchase, and rich Internet applications.

- 1 Connect this player to the Internet (see "Set up a network").
- - → The Vudu page is displayed on the TV screen.
- 3 Use the remote control to browse Vudu, and select a video to play.
  - To exit Vudu, press ♠.

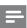

#### Note

 For more detailed information on the Vudu service, visit www.vudu.com on your computer.

### YouTube

With this player connected to the Internet, you can browse, search and watch YouTube videos.

- Connect this player to the Internet (see "Set up a network").
- 2 Press ♠.
- 3 Select [YouTube], and press OK.
  - → The default YouTube page is displayed on the TV screen.
- 4 Use the remote control to navigate and select options.
  - To exit YouTube, press ♠.

| Button                            | Action                               |  |  |  |
|-----------------------------------|--------------------------------------|--|--|--|
| $\blacksquare \blacktriangledown$ | Press ▲ to display the onscreen      |  |  |  |
| <b>◆▶</b>                         | keyboard for video search.           |  |  |  |
|                                   | Press ▼ to display the onscreen play |  |  |  |
|                                   | buttons.                             |  |  |  |
|                                   | Press ◀▶ to navigate the onscreen    |  |  |  |
|                                   | play buttons or the video playlist.  |  |  |  |
| OK                                | Confirm an entry or selection.       |  |  |  |
| <b>•</b>                          | Start or resume play.                |  |  |  |
| П                                 | Pause play.                          |  |  |  |
|                                   | Stop play.                           |  |  |  |
| <b>           </b>                | Skip to the previous or next video.  |  |  |  |
| <b>◄ / ▶ ▶</b>                    | Skip backward or forward during      |  |  |  |
|                                   | video play.                          |  |  |  |

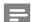

#### Not

 If you don't press any button for few seconds, the onscreen buttons and menu disappear.

### Picasa

With this player connector the Internet, you can access, search and view photos stored in your Picasa Web Albums.

#### What you need

- On your computer, visit www.picasa.com to create an account with Picasa Web Albums.
- 1 Connect this player to the Internet (see "Set up a network").
- 2 Press ♠.
- 3 Select [Picasa], and press OK.
  - → The default Picasa page is displayed on the TV screen.
- 4 Log in to the Picasa Web Albums with your Picasa web account.
  - For the first time you log in, select [New User] (new user).
  - To enter your user name and password, press the alphanumeric keys on the remote control.
- 5 Use the remote control to select onscreen options to view albums or photos.
  - To exit Picasa, press ★.

### Play a slideshow

- 1 Use the remote control to select [My Photos] (my photos) from the Picasa menu, and press **OK**.
  - → The photos in your Picasa Web Albums are displayed in thumbnails.
- 2 Select a photo, and press **OK** to view the photo in full screen.
- 3 Press OK again to start a photo slideshow.
- **4** During slideshow, press **≡** to access more play options.
  - To return to the previous screen, press
     5.

### Use Philips EasyLink

This player supports Philips EasyLink which uses the HDMI CEC (Consumer Electronics Control) protocol. You can use a single remote control to control EasyLink compliant devices that are connected through HDMI. Philips does

not guarantee 100% interoperability with all HDMI CEC devices.

- 1 Connect the HDMI CEC compliant devices through HDMI, and turn on the HDMI CEC operations on the TV and other connected devices (see the user manual of the TV or other devices for details).
- 2 Press ♠.
- 3 Select [Setup] > [EasyLink].
- 4 Select [On] under the options: [EasyLink], [One Touch Play] and [One Touch Standby].
  - → EasyLink function is turned on.

#### One Touch Play

When a video disc is in the disc compartment, press  $\blacktriangleright$  to wake up the TV from standby, and then play a disc.

#### One Touch Standby

When a connected device (for example TV) is put to standby with its own remote control, this player is put to standby automatically.

# 4 Change settings

This section helps you change the settings of this player.

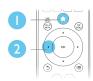

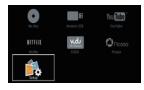

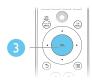

| Video      | TV Display       | 16.9 Widescreen |
|------------|------------------|-----------------|
| 1.000      | HDMI Video       | Auto            |
| Audio      | HDMI Deep Color  | Auto            |
| Network    | Picture Settings | Standard        |
| EasyLink   | Watch 3D video   | Auto            |
| Preference |                  |                 |
| Advanced   |                  |                 |

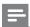

#### Vote

- You cannot change a menu option that is grayed out.
- To return to the previous menu, press J.To exit the menu, press A.

### **Picture**

- 1 Press ♠.
- 2 Select [Setup] > [Video] to access the video setup options.
  - **[TV display]**: Select a picture display format to fit the TV screen.
  - **[HDMl video]**: Select an HDMl video resolution.
  - [HDMI Deep Color]: Display colors with more shades and hues when the video content is recorded in Deep Color and the TV supports this feature.
  - [Picture settings]: Select a predefined color setting.

 [Watch 3D video]: Set to 3D or 2D output when playing a Blu-ray 3D disc. The player must be connected to a 3DTV through HDMI.

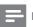

#### Note

 If you change a setting, make sure that the TV supports the new setting.

### Sound

- 1 Press  $\spadesuit$ .
- Select [Setup] > [Audio] to access the audio setup options.
  - [Night mode]: Select quiet or full dynamic sound. Night mode decreases the volume of loud sound and increases the volume of soft sound (such as speech).
  - [HDMI Audio]: Set an HDMI audio format when this player is connected through HDMI.
  - [Digital Audio]: Select an audio format for the sound output when this player is connected through a digital connector (coaxial).
  - [PCM Downsampling]: Set the sampling rate for PCM audio output when this player is connected through a digital connector (coaxial).

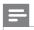

#### Note

 Night mode is only available for Dolby encoded DVD and Blu-ray discs.

# Network (installation, status...)

1 Press

- Select [Setup] > [Network] to access the network setup options.
  - [Network installation]: Start a wired or wireless installation to make the network work.
  - [View network settings]: Display the current network status.
  - [View wireless settings]: Display the current Wi-Fi status.

### Preference (languages, parental control...)

- 1 Press 🏚
- Select [Setup] > [Preference] to access the preference setup options.
  - [Menu language]: Select an onscreen display menu language.
  - [Audio]: Select an audio language for
  - [Subtitle]: Select a subtitle language for video.
  - [Disc menu]: Select a menu language for a video disc.
  - [Parental control]: Restrict access to discs that are encoded with ratings. Input "0000" to access the restriction options. To play all discs irrespective of the rating, select level "8".
  - [Screen saver]: Enable or disable screen saver mode. If enabled, the screen enters idle mode after 10 minutes of inactivity (for example, in pause or stop mode).
  - [Auto subtitle shift]: Enable or disable subtitle shift. If enabled, the subtitle position is changed automatically to fit the TV screen (this feature works with some Philips TVs only).
  - [Change password]: Set or change a password to play a restricted disc. Input "0000" if you do not have a password or if you have forgotten your password.

- [Display panel]: Change the brightness of the display panel of the player.
- [Auto standby]: Enable or disable auto standby. If enabled, the player switches to standby after 30 minutes of inactivity (for example, in pause or stop mode).
- [VCD PBC]: Display or skip the content menu for VCD and SVCD.

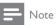

- · If your preferred language is not available for disc language, audio or subtitle, you can select [Others] from the menu options and input 4-digit language code which can be found at the back of this user manual.
- · If you select a language which is not available on a disc, this player uses the default language of the disc.

### Advanced options (clear memory...)

- Press n.
- Select [Setup] > [Advanced] to access the advanced setup options.
  - [BD-Live security]: Restrict or allow access to BD-Live (only for noncommercial, user-created BD-Live discs).
  - [Downmix mode]: Control 2-channel stereo audio output.
  - [Software update]: Select to update software from a network or from USB storage device.
  - [Clear memory]: Delete the previous BD-Live download on the USB storage device. A "BUDA" folder is automatically created to store the BD-Live download.
  - [DivX® VOD Code]: Display the DivX® registration code or the deregistration code for this player.
  - [Netflix ESN]: Display ESN (Electronic Serial Number) for this player.

- [Deactivation]: Cancel Netflix or Vudu activation on this player.
- [Version information]: Display the software version of this player.
- [Restore default settings]: Reset this player to the default settings made at the factory, except for password and parental control level.

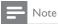

- You cannot restrict Internet access on commercial Blu-ray discs.
- · Before you purchase DivX videos and play them on this player, register this player on www.divx.com with the DivX VOD code.

# Update software

Before you update the software of this player, check the current software version:

Press ♠, and then select [Setup] > [Advanced] > [Version information], and press **OK**.

### Update software via the Internet

- Connect the player to the Internet (see "Set up a network").
- Press **n**, and select [Setup].
- Select [Advanced] > [Software update]> [Network].
  - → If an upgrade media is detected, you are prompted to start the update.
- Follow the instructions on the TV screen to update the software.
  - → When the update is complete, this player automatically turns off and on again.

### Update software via USB

- Check the latest software version on www. philips.com/support.
  - Search for your model and click on "Software and drivers".
- Download the software into a USB storage device.
  - (1) Unzip the download, and make sure that the unzipped folder is named "UPG ALL".
  - (2) Put the "UPG ALL" folder in the root directory.

19

- 3 Connect the USB storage device to the ← (USB) connector on this player.
- 4 Press ♠, and select [Setup].
- 5 Select [Advanced] > [Software update] > [USB].
  - → If an upgrade media is detected, you are prompted to start the update.
- **6** Follow the instructions on the TV screen to update the software.
  - → When the update is complete, this player automatically turns off and on again.

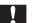

#### Caution

 Do not turn off the power or remove the USB storage device when the software update is in progress because you might damage this player.

# 6 Specifications

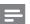

#### Note

• Specifications are subject to change without notice

#### Region code

This player can play discs with the following region codes.

DVD

Blu-ray

Countries

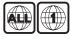

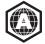

USA and Canada

#### Playable media

- BD-Video, BD 3D
- DVD-Video, DVD+R/+RW, DVD-R/-RW, DVD+R/-R DL (Dual Layer)
- VCD/SVCD
- Audio CD, CD-R/CD-RW, MP3 media, WMA media, JPEG files
- DivX (Ultra)/DivX Plus HD media, MKV media
- USB storage device

#### File format

- Video: .avi, .divx, .mp4, .mkv
- Audio: .mp3, .wma, .wav
- Picture: .jpg, .gif, .png

#### Video

- Signal system: PAL / NTSC
- HDMI output: 480i/576i, 480p/576p, 720p, 1080i, 1080p, 1080p/24Hz

#### Audio

- HDMI output
- Digital output: 0.5 Vp-p (75 ohm)
  - Coaxial
- Sampling frequency:
  - MP3: 32 kHz, 44.1 kHz, 48 kHz
  - WMA: 44.1 kHz, 48 kHz
- Constant bit rate:
  - MP3: 112 kbps 320 kpbs
  - WMA: 48 kpbs 192 kpbs

#### **USB**

- Compatibility: Hi-Speed USB (2.0)
- Class support: USB Mass Storage Class
- File system: FAT16, FAT32
- USB port: 5V ===, 500mA
- Support HDD (a portable hard disc drive): an external power source may be needed.

#### Main unit

- Power supply rating: AC 120V~, 60Hz
- Power consumption: 12 W
- Power consumption in standby mode:
   < 0.5 W</li>
- Dimensions (w x h x d): 310 x 42 x 210 (mm)
- Net Weight: 1.1 kg

#### Accessories supplied

- Remote control and 2 AAA batteries
- User manual

#### Laser Specification

- Laser Type (Diode): AlGalnN (BD), AlGalnP (DVD/CD)
- Wave length: 405+7nm/-7nm (BD), 660+4nm/-10nm (DVD), 790+6/-6nm (CD)
- Output power: 1mW (BD), 0.3mW (DVD), 0.28mW (CD)

# 7 Troubleshooting

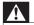

#### Warning

• Risk of electric shock. Never remove the casing of the player.

To keep the warranty valid, never try to repair the player yourself.

#### Main unit

#### The buttons on this player do not work.

 Disconnect this player from the power supply for a few minutes, and then reconnect.

#### **Picture**

#### No picture.

 Make sure that the TV is switched to the correct source input for this player.

#### No picture on HDMI connection.

- Make sure that the HDMI cable is not faulty. If it is faulty, replace with a new HDMI cable.
- On the remote control, press <sup>•</sup> and then press "731" (numeric buttons) to recover picture display. Or wait for 10 seconds for auto recovery.
- If this player is connected to an unauthorized display device with an HDMI cable, the audio and video signals may not be output.

#### The disc does not play high-definition video.

 Make sure that the disc contains highdefinition video.

#### Sound

#### No audio output from the TV.

 Make sure that the TV is switched to the correct source input for this player.

#### No audio output from the loudspeakers of the external audio device (home theater or amplifier).

• Switch the external audio device to the correct audio source input.

#### No sound on HDMI connection.

 You may not hear any sound from the HDMI output if the connected device is non-HDCP compliant or only DVIcompatible.

#### No secondary audio output for Picture-in-Picture feature.

 When [Bitstream] under the [HDMI Audio] or [Digital Audio] menu is selected, interactive sound like secondary sound for Picture-in-Picture feature is muted. Deselect [Bitstream].

#### Play

#### Cannot play a disc.

- Clean the disc
- Make sure that the disc is correctly loaded.
- Make sure that this player supports the disc. See "Specifications".
- Make sure that this player supports the region code of the DVD or BD.
- For DVD±RW or DVD±R, make sure that the disc is finalized.

#### Cannot play DivX video files.

- Make sure that the DivX video file is complete.
- Make sure that the video file name extension is correct.

#### DivX subtitles do not display correctly.

- Make sure that the subtitle file has the same name as the DivX video file.
- Make sure that the subtitle file has an extension name supported by this player (.srt, .sub, .txt, .ssa, or .smi).

# Cannot read the contents of a connected USB storage.

- Make sure that the format of the USB storage device is compatible with this player.
- Make sure that the file system on the USB storage device is supported by this player.
- For a USB HDD (a portable hard disc drive), an external power source may be needed.

#### 'No entry' or 'x' sign is displayed on the TV.

• The operation is not possible.

#### EasyLink feature does not work.

 Make sure that this player is connected to the Philips brand EasyLink TV, and the EasyLink option is turned on (see "Use your Blu-ray disc/ DVD player" > "Use Philips EasyLink").

#### Cannot access BD-Live features.

- Make sure that this player is connected to the network (see "Use your Blu-ray disc/ DVD player" > "Set up a network").
- Make sure that the network installation is made (see "Use your Blu-ray disc/ DVD player" > "Set up a network").
- Make sure that the Blu-ray disc supports BD-Live features.
- Clear memory storage (see "Change settings" > "Advanced options (BD-Live security, clear memory...)").

#### Network

#### Wireless network is not found or distorted.

 Make sure that the network is correctly connected (see "Use your Blu-ray disc/ DVD player" > "Set up a network").

- Make sure that the network installation is made (see "Use your Blu-ray disc/ DVD player" > "Set up a network").
- Make sure that the wireless network is not disturbed by microwave ovens, DECT phones, or other neighboring Wi-Fi devices.
- If the wireless network does not work properly, try a wired network installation (see "Use your Blu-ray disc/ DVD player" > "Set up a network").

#### Netflix and Vudu does not work.

- Make sure that the network is correctly connected (see "Use your Blu-ray disc/ DVD player" > "Set up a network").
- Make sure that the network installation is made (see "Use your Blu-ray disc/ DVD player" > "Set up a network").
- Check the router connection (refer to the user manual for the router).

#### Netflix and Vudu works slowly.

- Look in your wireless router's user manual for information on indoor range, transfer rate, and other factors of signal quality.
- You need a high speed Internet connection for your router.

#### YouTube and Picasa do not work.

- Make sure that the network is correctly connected (see "Use your Blu-ray disc/ DVD player" > "Set up a network").
- Make sure that the network installation is made (see "Use your Blu-ray disc/ DVD player" > "Set up a network").
- Check the router connection (refer to the user manual for the router).

#### YouTube and Picasa work slowly.

- Look in your wireless router's user manual for information on indoor range, transfer rate, and other factors of signal quality.
- You need a high speed Internet connection for your router.

#### 3D videos

#### Cannot see 3D effects

- Make sure that 3D output is turned on(see "Use your Blu-ray disc/ DVD player" > "Play a Blu-ray 3D video").
- Make sure that the disc title being played is Blu-ray 3D compliant.
- Make sure that the TV is 3D and HDMI compliant, and the TV is set to 3D mode (refer to the TV's user manual).
- Make sure that the 3D glasses are activated (refer to the TV's user manual).

### 8 Notice

This section contains the legal and trademark notices

### Compliance

This set complies with the FCC rules, Part 15 and with 21 CFR 1040.10. Operation is subject to the following two conditions:

- 1) This device may not cause harmful interference, and
- This device must accept any interference received, including interference that may cause undesired operation.

#### FCC rules

This equipment has been tested and found to comply with the limits for a Class B digital device, pursuant to part 15 of the FCC Rules. These limits are designed to provide reasonable protection against harmful interference in a residential installation. This equipment generates, uses and can radiate radio frequency energy and, if not installed and used in accordance with the instruction manual, may cause harmful interference to radio communications. However, there is no guarantee that interference will not occur in a particular installation. If this equipment does cause harmful interference to radio or television reception, which can be determined by turning the equipment off and on, the user is encouraged to try to correct the interference by one or more of the following measures:

- Relocate the receiving antenna.
- Increase the separation between equipment and receiver:
- Connect the equipment into an outlet on a circuit different from that to which the receiver is connected.
- Consult the dealer or an experienced radio/TV technician for help.

FCC Radiation Exposure Statement: This equipment complies with FCC radiation exposure limits set forth for an uncontrolled environment. This equipment should be installed and operated with a minimum distance of 20cm between the radiator and your body. This transmitter must not be co-located or operated in conjunction with any other antenna or transmitter.

**Warning:** Changes or modifications made to this equipment not expressly approved by Philips may void the FCC authorization to operate this equipment.

Model number: PHILIPS BDP2985

Trade Name: Philips

Responsible Party: P&F USA, Inc. PO Box 2248 Alpharetta, GA 30023-2248; 1-866-309-0846

#### Canada:

This device complies with Industry Canada licence-exempt RSS standard(s). Operation is subject to the following Two conditions: (1) this device may not cause harmful interference, and (2) this device must accept any interference received, including interference that may cause undesired operation.

This Class B digital apparatus complies with Canadian ICES-003.

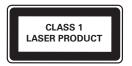

### Copyright

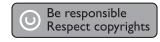

This item incorporates copy protection technology that is protected by U.S. patents and other intellectual property rights of

Rovi Corporation. Reverse engineering and disassembly are prohibited.

This product incorporates proprietary technology under license from Verance Corporation and is protected by U.S. Patent 7,369,677 and other U.S. and worldwide patents issued and pending as well as copyright and trade secret protection for certain aspects of such technology. Cinavia is a trademark of Verance Corporation. Copyright 2004-2010 Verance Corporation. All rights reserved by Verance. Reverse engineering or disassembly is prohibited.

#### Cinavia Notice

This product uses Cinavia technology to limit the use of unauthorized copies of some commercially-produced film and videos and their soundtracks. When a prohibited use of an unauthorized copy is detected, a message will be displayed and playback or copying will be interrupted.

More information about Cinavia technology is provided at the Cinavia Online Consumer Information Center at http://www.cinavia.com. To request additional information about Cinavia by mail, send a postcard with your mailing address to: Cinavia Consumer Information Center; P.O. Box 86851, San Diego, CA, 92138, USA.

#### Open source software

Philips Electronics Hong Kong Ltd. hereby offers to deliver, upon request, a copy of the complete corresponding source code for the copyrighted open source software packages used in this product for which such offer is requested by the respective licenses.

This offer is valid up to three years after product purchase to anyone in receipt of this information. To obtain source code, please contact open.source@philips.com. If you prefer not to use email or if you do not receive confirmation receipt within a week after mailing to this email address, please write to "Open Source Team, Philips Intellectual Property & Standards, P.O. Box 220, 5600 AE Eindhoven, The Netherlands." If you do not receive timely

confirmation of your letter, please email to the email address above

### **Trademarks**

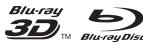

'Blu-ray<sup>TM</sup>', 'Blu-ray Disc<sup>TM</sup>', 'Blu-ray Disc<sup>TM</sup>' logo, 'Blu-ray  $3D^{TM}$ ' and 'Blu-ray  $3D^{TM}$ ' logo are the trademarks of Blu-ray Disc Association.

### HDMI

HDMI, and HDMI logo and High-Definition Multimedia Interface are trademarks or registered trademarks of HDMI licensing LLC in the United States and other countries.

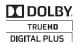

Manufactured under license from Dolby Laboratories. Dolby and the double-D symbol are trademarks of Dolby Laboratories.

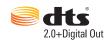

Manufactured under license under U.S. Patent Nos: 5,956,674; 5,974,380; 6,487,535 & other U.S. and worldwide patents issued & pending. DTS, the Symbol, & DTS and the Symbol together are registered trademarks & DTS 2.0+Digital Out is a trademark of DTS, Inc. Product includes software. © DTS, Inc. All Rights Reserved.

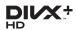

ABOUT DIVX VIDEO: DivX® is a digital video format created by DivX, LLC, a subsidiary of Rovi Corporation. This is an official DivX Certified® device that plays DivX video. Visit

divx.com for more information and software tools to convert your files into DivX videos. ABOUT DIVX VIDEO-ON-DEMAND: This DivX Certified® device must be registered in order to play purchased DivX Video-on-Demand (VOD) movies. To obtain your registration code, locate the DivXVOD section in your device setup menu. Go to vod.divx.com for more information on how to complete your registration.

DivX Certified® to play DivX® and DivX Plus® HD (H.264/MKV) video up to 1080p HD including premium content.

DivX®, DivX Certified®, DivX Plus® HD and associated logos are trademarks of Rovi Corporation or its subsidiaries and are used under license

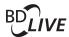

#### **BONUSVIEW™**

'BD LIVETM' and 'BONUSVIEWTM' are trademarks of Blu-ray Disc Association.

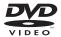

'DVD Video' is a trademark of DVD Format/ Logo Licensing Corporation.

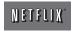

Netflix and the Netflix logo are trademarks or registered trademarks of Netflix, Inc.

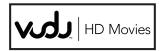

VuduTM is a trademark of VUDU, Inc.

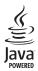

Java and all other Java trademarks and logos are trademarks or registered trademarks of Sun Microsystems, Inc. in the United States and/or other countries.

### **ONE (1) YEAR LIMITED WARRANTY**

#### WARRANTY COVERAGE:

This warranty obligation is limited to the terms set forth below.

#### WHO IS COVERED:

This product is warranted to the original purchaser or the person receiving the product as a gift against defects in materials and workmanship as based on the date of original purchase ("Warranty Period") from an Authorized Dealer. The original sales receipt showing the product name and the purchase date from an authorized retailer is considered such proof.

#### WHAT IS COVERED:

This warranty covers new products if a defect in material or workmanship occurs and a valid claim is received within the Warranty Period. At its option, the company will either (I) repair the product at no charge, using new or refurbished replacement parts, or (2) exchange the product with a product that is new or which has been manufactured from new, or serviceable used parts and is at least functionally equivalent or most comparable to the original product in current inventory, or (3) refund the original purchase price of the product. The company warrants replacement products or parts provided under this warranty against defects in materials and workmanship from the date of the replacement or repair for ninety (90) days or for the remaining portion of the original product's warranty, whichever provides longer coverage for you. When a product or part is exchanged, any replacement item becomes your property and the replaced item becomes the company property. When a refund is given, your product becomes the company property. Note: Any product sold and identified as refurbished or renewed carries a ninety (90) day limited warranty.

Replacement product can only be sent if all warranty requirements are met. Failure to follow all requirements can result in delay.

### WHAT IS NOT COVERED - EXCLUSIONS AND LIMITATIONS:

This Limited Warranty applies only to the new products that can be identified by the trademark, trade name, or logo affixed to it. This Limited Warranty does not apply to any non-Philips hardware product or any software, even if packaged or sold with the product. Non-Philips manufacturers, suppliers, or publishers may provide a separate warranty for their own products packaged with the bundled product.

The company is not liable for any damage to or loss of any , programs data, or other information stored on any media contained within the product, or any non-Philips product or part not covered by this warranty. Recovery or reinstallation of programs, data or other information is not covered under this Limited Warranty.

This warranty does not apply (a) to damage caused by accident, abuse, misuse, neglect, misapplication, or non-Philips product, (b) to damage caused by service performed by anyone other than an Authorized Service Location, (c) to a product or a part that has been modified without written permission,

or (d) if any serial number has been removed or defaced, or (e) product, accessories or consumables sold "AS IS" without warranty of any kind by including refurbished Philips product sold "AS IS" by some retailers.

#### This Limited Warranty does not cover:

- Shipping charges to return defective product.
- Labor charges for installation or setup of the product, adjustment of customer controls on the product, and installation or repair of antenna/signal source systems outside of the product.
- Product repair and/or part replacement because of improper installation or maintenance, connections to improper voltage supply, power line surge, lightning damage, retained images or screen markings resulting from viewing fixed stationary content for extended periods, product cosmetic appearance items due to normal wear and tear, unauthorized repair or other cause not within the control of the company.
- Damage or claims for products not being available for use, or for lost data or lost software.
- Damage from mishandled shipments or transit accidents when returning product.
- A product that requires modification or adaptation to enable it to operate in any country other than the country for which it was designed, manufactured, approved and/or authorized, or repair of products damaged by these modifications.
- A product used for commercial or institutional purposes (including but not limited to rental purposes).
- Product lost in shipment and no signature verification receipt can be provided.
- Failure to operate per Owner's Manual.

### TO OBTAIN ASSISTANCE IN THE U.S.A., CANADA, PUERTO RICO, OR U.S. VIRGIN ISLANDS...

Contact Customer Care Center at:

1-866-309-0846

REPAIR OR REPLACEMENT AS PROVIDED UNDER THIS WARRANTY IS THE EXCLUSIVE REMEDY FOR THE CONSUMER, PHILIPS SHALL NOT BE LIABLE FOR ANY INCIDENTAL OR CONSEQUENTIAL DAMAGES FOR BREACH OF ANY EXPRESS OR IMPLIED WARRANTY ON THIS PRODUCT. EXCEPT TO THE EXTENT PROHIBITED BY APPLICABLE LAW, ANY IMPLIED WARRANTY OF MERCHANTABILITY OR FITNESS FOR A PARTICULAR PURPOSE ON THIS PRODUCT IS LIMITED IN DURATION TO THE DURATION OF THIS WARRANTY.

Some states do not allow the exclusions or limitation of incidental or consequential damages, or allow limitations on how long an implied warranty lasts, so the above limitations or exclusions may not apply to you.

This warranty gives you specific legal rights. You may have other rights which vary from state/province to state/province.

P&F USA Inc. PO Box 2248 Alpharetta, GA 30023-2248

## Language Code

| Abkhazian                  | 6566              | Inupiaq                     | 7375         | Pushto                | 8083         |
|----------------------------|-------------------|-----------------------------|--------------|-----------------------|--------------|
| Afar                       | 6565              | Irish                       | 7165         | Russian               | 8285         |
| Afrikaans                  | 6570              | Íslenska                    | 7383         | Quechua               | 8185         |
| Amharic                    | 6577              | Italiano                    | 7384         | Raeto-Romance         | 8277         |
| Arabic                     | 6582              | lvrit                       | 7269         | Romanian              | 8279         |
| Armenian                   | 7289              | Japanese                    | 7465         | Rundi                 | 8278         |
| Assamese                   | 6583              | Javanese                    | 7486         | Samoan                | 8377         |
| Avestan                    | 6569              | Kalaallisut                 | 7576         | Sango                 | 8371         |
| Aymara                     | 6589              | Kannada                     | 7578         | Sanskrit              | 8365         |
| Azerhaijani                | 6590              | Kashmiri                    | 7583         | Sardinian             | 8367         |
| Bahasa Melayu              | 7783              | Kazakh                      | 7575         | Serbian               | 8382         |
| Bashkir                    | 6665              | Kernewek                    | 7587         | Shona                 | 8378         |
| Belarusian                 | 6669              | Khmer                       | 7577         | Shqip                 | 8381         |
| Bengali                    | 6678              | Kinyarwanda                 | 8287         | Sindhi                | 8368         |
| Bihari                     | 6672              | Kirghiz                     | 7589         | Sinhalese             | 8373         |
| Bislama                    | 6673              | Komi                        | 7586         | Slovensky             | 8373         |
| Bokmål, Norwegian          | 7866              | Korean                      | 7579         | Slovenian             | 8376         |
| Bosanski                   | 6683              | Kuanyama; Kwanyama          | 7574         | Somali                | 8379         |
| Brezhoneg                  | 6682              | Kurdish                     | 7585         | Sotho; Southern       | 8384         |
| Bulgarian                  | 6671              | Lao                         | 7679         | South Ndebele         | 7882         |
| Burmese                    | 7789              | Latina                      | 7665         | Sundanese             | 8385         |
| Castellano, Español        | 6983              | Latvian                     | 7686         | Suomi                 | 7073         |
| Catalán                    | 6765              | Letzeburgesch;              | 7666         | Swahili               | 8387         |
| Chamorro                   | 6772              | Limburgan; Limburger        | 7673         | Swati                 | 8383         |
| Chechen                    | 6769              | Lingala                     | 7678         | Svenska               | 8386         |
| Chewa; Chichewa; Nyanja    | a 7889            | Lithuanian                  | 7684         | Tagalog               | 8476         |
| 中文                         | 9072              | Luxembourgish;              | 7666         | Tahitian              | 8489         |
| Chuang; Zhuang             | 9065              | Macedonian                  | 7775         | Tajik                 | 8471         |
| Church Slavic; Slavonic    | 6785              | Malagasy                    | 7771         | Tamil                 | 8465         |
| Chuvash                    | 6786              | Magyar                      | 7285         | Tatar                 | 8484         |
| Corsican                   | 6779              | Malayalam                   | 7776         | Telugu                | 8469         |
| Česky                      | 6783              | Maltese                     | 7784         | Thai                  | 8472         |
| Dansk                      | 6865              | Manx                        | 7186         | Tibetan               | 6679         |
| Deutsch                    | 6869              | Maori                       | 7773         | Tigrinya              | 8473         |
| Dzongkha                   | 6890              | Marathi                     | 7782         | Tonga (Tonga Islands) | 8479         |
| English                    | 6978              | Marshallese                 | 7772         | Tsonga<br>-           | 8483         |
| Esperanto                  | 6979              | Moldavian                   | 7779         | Tswana                | 8478         |
| Estonian                   | 6984              | Mongolian                   | 7778         | Türkçe                | 8482         |
| Euskara                    | 6985              | Nauru                       | 7865<br>7886 | Turkmen<br>Twi        | 8475         |
| Ελληνικά                   | 6976              | Navaho; Navajo              | 7868         |                       | 8487<br>8571 |
| Faroese                    | 7079              | Ndebele, North              | 7882         | Uighur                | 8575         |
| Français                   | 7082              | Ndebele, South              | 7882<br>7871 | Ukrainian<br>Urdu     | 85/5         |
| Frysk<br>Fijian            | 7089<br>7074      | Ndonga<br>Nederlands        | 7876         | Uzbek                 | 8590         |
| Gaelic: Scottish Gaelic    | 7168              | Nepali                      | 7869         | Vietnamese            | 8673         |
| Gallegan                   | 7176              | Norsk                       | 7879         | Volapuk               | 8679         |
| Georgian                   | 7565              | Northern Sami               | 8369         | Walloon               | 8765         |
| Gikuyu; Kikuyu             | 7573              | North Ndebele               | 7868         | Welsh                 | 6789         |
| Guarani                    | 7178              | Norwegian Nynorsk;          | 7878         | Wolof                 | 8779         |
| Gujarati                   | 7185              | Occitan; Provencal          | 7967         | Xhosa                 | 8872         |
| Hausa                      | 7265              | Old Bulgarian; Old Slavonic |              | Yiddish               | 8973         |
| Herero                     | 7290              | Oriya                       | 7982         | Yoruba                | 8979         |
| Hindi                      | 7273              | Oromo                       | 7977         | Zulu                  | 9085         |
| Hiri Motu                  | 7279              | Ossetian: Ossetic           | 7983         |                       |              |
| Hrwatski                   | 6779              | Pali                        | 8073         |                       |              |
| Ido                        | 7379              | Panjabi                     | 8065         |                       |              |
| Interlingua (International |                   | Persian                     | 7065         |                       |              |
| Interlingue                | <sup>^</sup> 7365 | Polski                      | 8076         |                       |              |
| Inuktitut                  | 7385              | Português                   | 8084         |                       |              |
|                            |                   |                             |              |                       |              |

# P&F USA, Inc. PO Box 2248 Alpharetta, GA 30023-2248

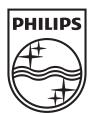

Specifications are subject to change without notice © 2012 Koninklijke Philips Electronics N.V. All rights reserved.

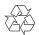